## REMISOL ADVANCE 1.8 EXTENDED QUALITY CONTROL (EQC) MODULE

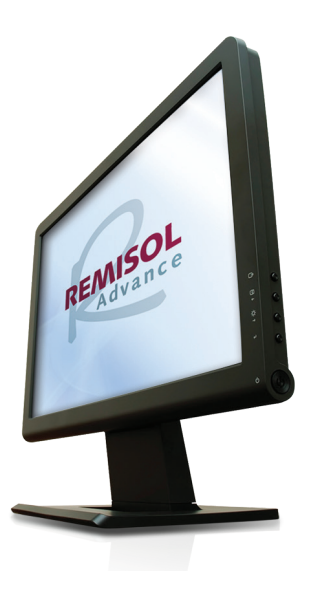

# EQC Improvements - New in V1.8

### Patient and Material Control Improvements:

- > EWMA and Moving Average protocols: These modules are updated to improve the learning mode calculation process by ignoring Out of Range values:
	- If ranges are "out," low/high values are defined for the protocol and the value received is "out".
	- It is recorded as a "Point not used" but, its value is NOT used in the calculation of the target, Standard Deviation (SD) and limits.
	- Further enhancements have been made to "Reject a Point," based on your SOPs.
	- The included chart now includes the Target/Standard Deviation (SD).
	- The Target/SD used for the evaluation of the rules was the current Target and SD. This is improved to make it available to use the Target/SD defined at the time that the result was received.
	- Two new user rights have been created: Review Manager and Switch of RCLH Server.

#### › Two levels of validation are provided:

- If ranges are "out," low/high values are defined for the protocol and the value received is "out".
- Technician Validation: The user must have the "Accept/reject value/review" user right (this user right is inherited from the former "Accept/reject value" user rights, which has been renamed).
- Manager Validation: The user must have the new Review Manager user right.

#### › EQC Automatic Log Off

• Improved security, allowing simultaneous log off of REMISOL and EQC: When the user manually locks up REMISOL, it also locks up EQC (in minutes).

#### › Lot Management Graphical improvement:

• Chart expansion capability that allows either Shewhart Charts or Levy Jennings from the Protocol to be created.

#### › Ability to name levels while defining a lot

• The user may now provide a name for the different levels of material control (e.g. low, medium, or high).

#### › History of Protocol configuration

• EQC is improved, with current-period protocol history now displayed.

#### › History Event is recorded:

- When a user modifies a Target/SD Limit of a Protocol, the modification is then assigned to the current user to further enhance traceability.
- When a user modifies a Target/SD Limit of a lot AND decides to propagate the modification to the protocols, the modification is then assigned to the current user.

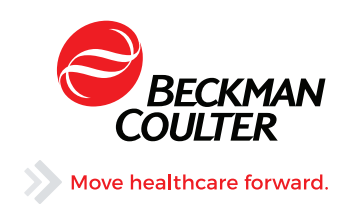

#### › Enhancements for Rejected Points and the decisions associated with Rejected Points:

- The Decision about selected point section and its five buttons have been replaced by the Decision about the selected result button.
- Clicking on this button or double-clicking on the selected result opens the **Edit QC point** window. In this window, you can:
	- Edit the value and add a comment
	- Accept the value on its own, or accept the entire tube by checking the Apply the decision to the tube option
	- different kinds of **reject**, thanks to the following options: - Reject the value, so that it is ignored by the statistics calculation. It is now possible to choose between
		- $\rightarrow$  Exclude from rules / Reset the series (this behavior is like REMISOL versions <1.8): The value is ignored by the protocol rules, and the current series of points made to trigger the rules is reset.
		- $\rightarrow$  Include in the rules: The value is taken into account by the protocol rules.
		- $\rightarrow$  Exclude from rules / Do not reset the series: The value is ignored by the protocol rules, but the current series of points made to trigger the rules is NOT reset. This means that the previous values for the parameter (same level) will continue to be used in the evaluation of the rules.

#### › New Chart Configuration

- The Calibration as entered in the Audit Trail > Maintenance menu in REMISOL is now recorded per Parameter on the Chart.
- To display the details of an event, click on the Event line.
- **The Miscellaneous** box will provide you with three new options to:
	- Print the comments attached to points when printing a line chart
	- Display  $(*)$  next to a point in a graph when there is a comment attached to it.
	- Align time scale between all charts of a custom chart (the option "Respect time scale" must be checked in the "Result Custom Chart" window). When this option is checked, the charts of a custom chart will all have the same time scale (same min/max date).

#### › Timeout Management

- Frequency mode This Timeout is triggered when the interval between two controls for a given parameter is greater than the configured interval.
- Select the Frequency tab in the Timeout management window.
- Enable verification of control frequency: As timeout can now also be set depending on planning or volume, timeout by Frequency can now be disabled. To do so, uncheck the "Enable verification of control frequency" option. The configuration will not be lost.
- **Timeout for all the parameters of the protocol:** This section defines the general check that applies to all parameters of the protocol:
	- **Enabled:** Please make sure you check this box to allow EQC to check that control tubes are regularly run
	- Warning Delay: Defined as D (day), H (hour) or M (minute), delay before a warning is raised because the control tubes for this Material protocol were not run.
	- **Warning:** Please make sure you check this box to trigger the display of a warning because the control tubes for this material Protocol were not run.
- > Volume mode This Timeout is triggered when a control tube was not run within the user-defined number of patient samples run (for example, QC is programmed for every 400 patient samples). Only current requests are taken into account for the volume calculation.
	- NOTE: Prerequisite: the REMISOL Advance tracking option "New result" MUST be enabled to allow volume calculation. If disabled, a warning Message is displayed in the Volume tab.

REMISOL Advance is a trademark of Normand-info SAS.

©2015 Beckman Coulter, Inc. All rights reserved. Beckman Coulter, the stylized logo and the Beckman Coulter product and service names mentioned herein are trademarks or registered trademarks of Beckman Coulter, Inc. in the United States and other countries.

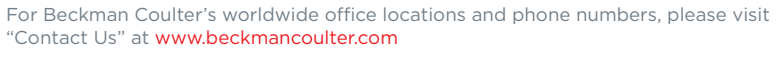

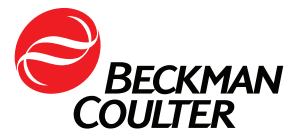

DS-50853